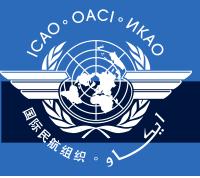

### **Group Exercise Instructions**

September 2011

### **CMA Online Framework**

Module 6

## O. OACI · MAY

#### A. MOU

#### ☐ Site URL

Please use live site (<u>www.icao.int/usoap</u>)

### □ ID/Password

- There is at least one member in each group who has been granted access to CMA online framework
- Use the ID/Password of the member for creating
  MOU for the State of the member

# O. OACI · MA

#### B. CC/EFOD

#### ☐ Site URL

- Please use live site (www.icao.int/usoap)

#### ☐ ID/Password

- Use Group ID/Password created for Future land
  - student01/student01
  - student02/student02
  - ...
  - •
  - Student08/student08

# O OACI · HA

#### C. CAP

#### ☐ Site URL & ID/Password

- Go to (<u>www.icao.int/usoap</u>) using group ID/password
- Then, cross out the last half of the URL (http://soa.icao.int/usoap/StateOptions.aspx)
- Add scma (<a href="http://soa.icao.int/scma">http://soa.icao.int/scma</a>)